V aplikaci MS Teams byly ze strany Microsoftu aktualizovány videohovory. Při prvním spuštění videohovoru je třeba zaškrtnout "Zvuk počítače":

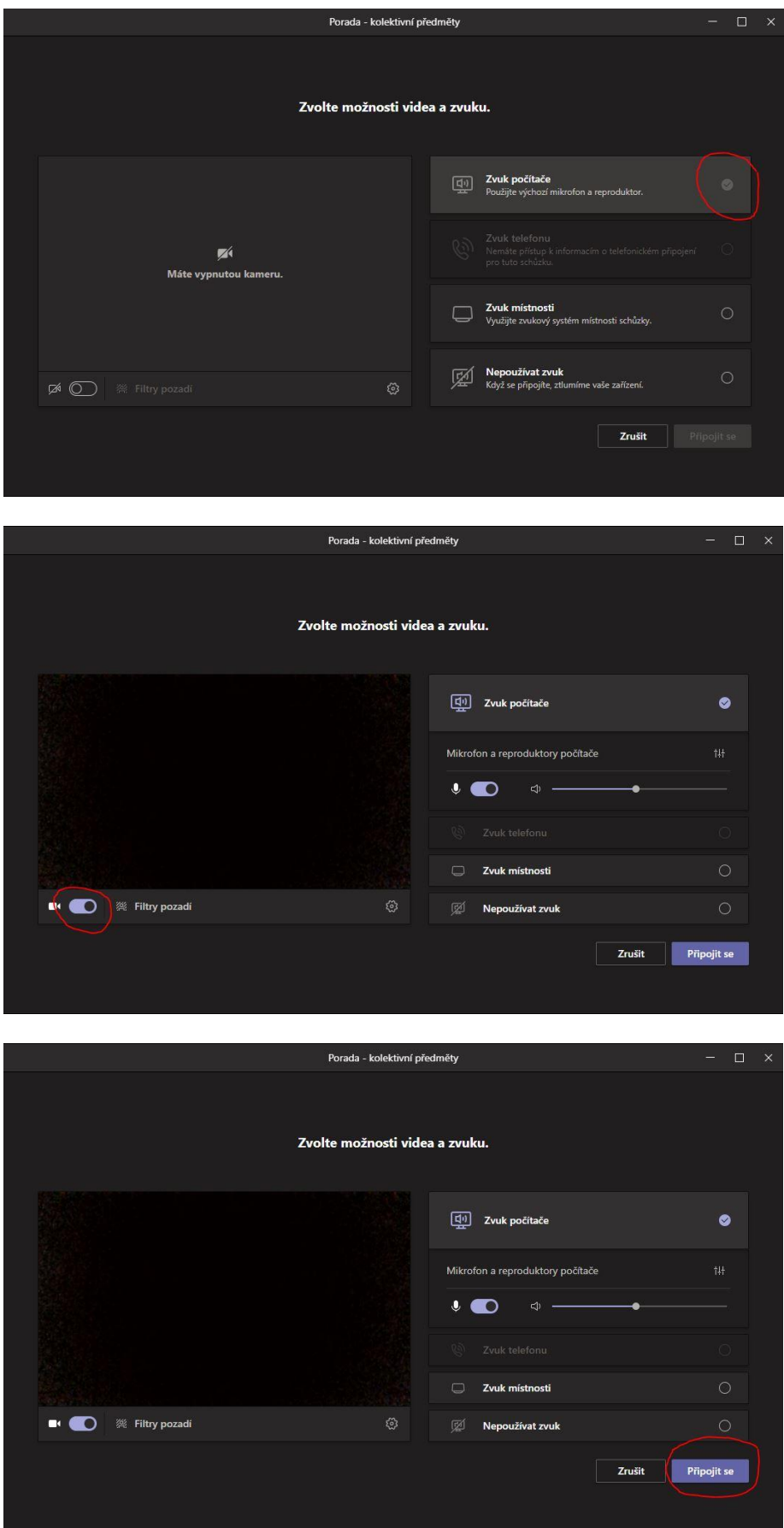

V případě problémů s přihlašováním do MS Teams se obraťte na vyučujícího hlavního oboru.